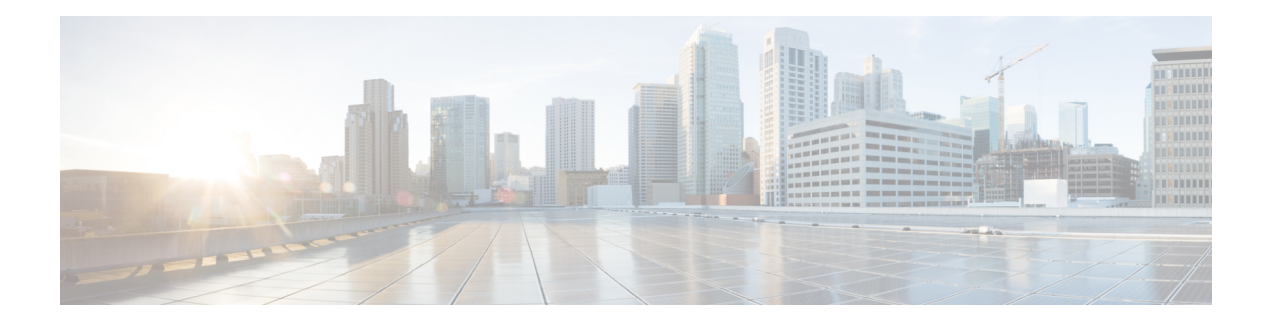

# **VXLAN Commands**

For detailed information about VXLAN concepts, configuration tasks, and examples, see the *L2VPN and Ethernet Services Configuration Guide for Cisco ASR 9000 Series Routers*.

- anycast [source-interface](#page-1-0) loopback, on page 2
- [interface](#page-2-0) nve, on page 3
- [member,](#page-3-0) on page 4
- [member](#page-5-0) vni, on page 6
- [overlay-encapsulation,](#page-6-0) on page 7
- show nve [interface,](#page-7-0) on page 8
- show nve [peers,](#page-8-0) on page 9
- [show](#page-9-0) nve vni, on page 10
- [source-interface](#page-10-0) loopback, on page 11

# <span id="page-1-0"></span>**anycast source-interface loopback**

To configure the anycast mode parameters for the VXLAN Tunnel EndPoint (VTEP), use the **anycast source-interface loopback** command in interface configuration submode.

**anycast source-interface loopback** *loopback-interface-identifier* **sync-group** *ip-address*

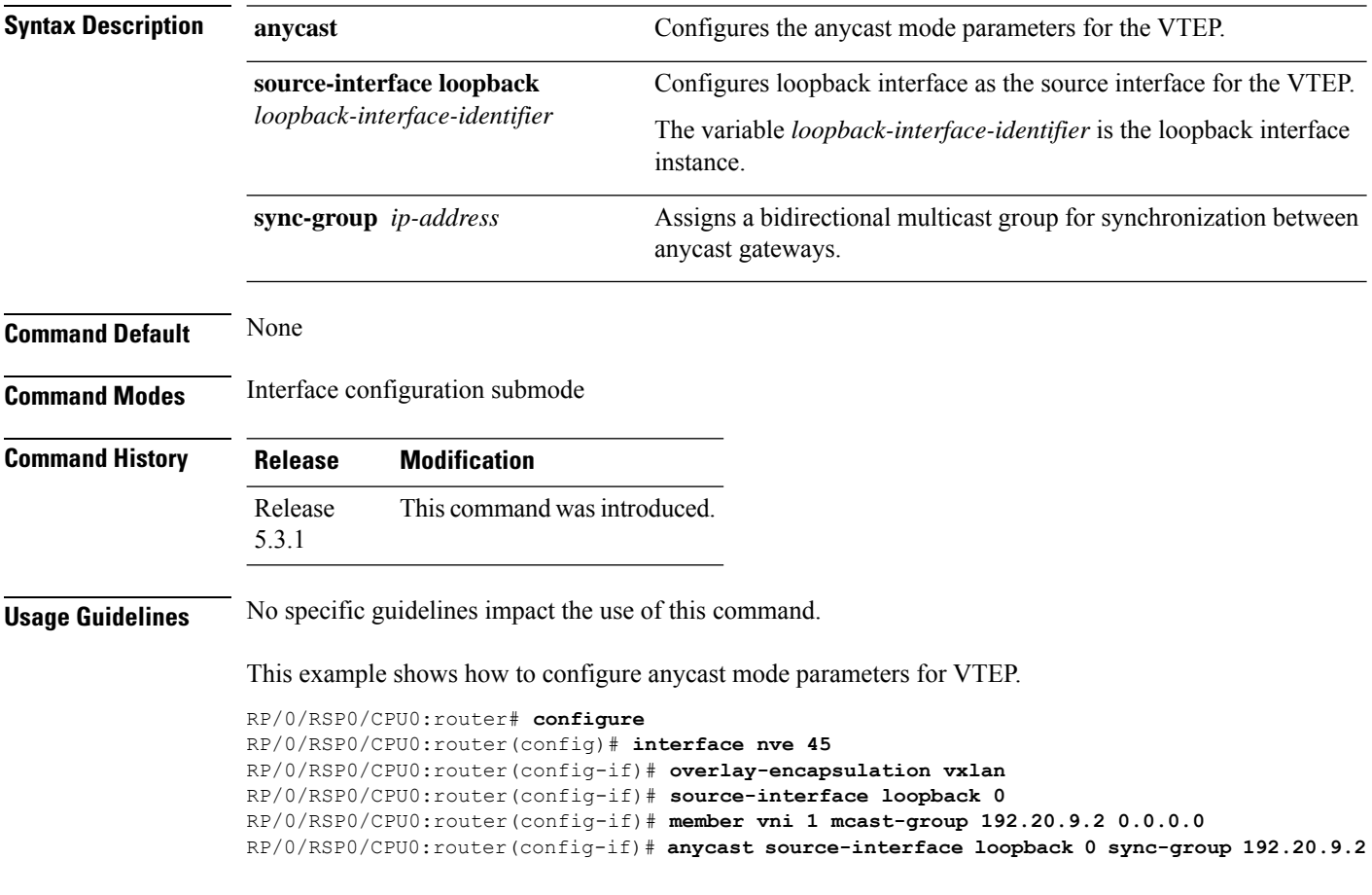

## <span id="page-2-0"></span>**interface nve**

To create a network virtualization endpoint (NVE) interface and enter the NVE interface configuration mode, use the **interface nve** command in Global Configuration mode. To remove the NVE interface, use the **no** form of this command.

**interface nve** *nve-id*

![](_page_2_Picture_339.jpeg)

#### **Example**

The following example shows how to create an NVE interface and enter the NVE interface configuration mode.

```
RP/0/RSP0/CPU0:router(config)# interface nve 1
RP/0/RSP0/CPU0:router(config-if)#
```
### <span id="page-3-0"></span>**member**

To associate a VNI member or range of members with the NVE interface and set the multicast group, use the **member** command in NVE interface configuration mode. To disassociate the VNI member or range, use the **no** form of this command.

**Syntax Description vni** The member VNI. *number* The VNI for a single VXLAN. The valid values are from 1 to 16777215. *start\_number* The first VNI from a range. *end\_number* The end VNI from a range. *mcast-group* The multicast group. *ip\_address* A single multicast IP address or the starting multicast IP address from a range. *end\_ip\_address* The end multicast IP address from a range. **Command Default** None **Command Modes** NVE interface configuration **Command History Release Modification** Release This command was introduced. 5.2.0 **Usage Guidelines** To associate discontiguous VXLANs or VXLAN ranges with the NVE interface, perform this step for each VXLAN or VXLAN range. For instance, RP/0/RSP0/CPU0:router(config-if)# member vni 10 mcast-group 224.2.2.10 RP/0/RSP0/CPU0:router(config-if)# member vni 23 mcast-group 224.2.2.23 RP/0/RSP0/CPU0:router(config-if)# member vni 50-59 mcast-group 224.2.2.50 224.2.2.59 RP/0/RSP0/CPU0:router(config-if)# member vni 100-120 mcast-group 224.2.2.100 224.2.2.120 To use this command, you must be in a user group associated with a task group that includes appropriate task IDs. If the user group assignment is preventing you from using a command, contact your AAA administrator for assistance. **Task ID Task ID Operation** interface read, write read, write tunnel

**member vni** {*numberstart\_number-end\_number*} **mcast-group** *ip\_address* [*end\_ip\_address*]

#### **Example**

The following example shows VNIs from 5000 to 5009 associated with the nve interface "1" and multicast IP address range 200.0.0.1 to 200.0.0.20.

RP/0/RSP0/CPU0:router(config)# interface nve 1 RP/0/RSP0/CPU0:router(config-if)# overlay-encapsulation vxlan RP/0/RSP0/CPU0:router(config-if)# member vni 5000-5009 mcast-group 228.0.0.0 228.0.0.9

### <span id="page-5-0"></span>**member vni**

To map a VXLAN to a bridge domain, use the **member vni** command in bridge-domain configuration mode. To remove the VXLAN from the bridge domain, use the **no** form of this command.

![](_page_5_Picture_381.jpeg)

RP/0/RSP0/CPU0:router(config)# l2vpn RP/0/RSP0/CPU0:router(config-l2vpn)# bridge group bg1 RP/0/RSP0/CPU0:router(config-l2vpn-bg)# bridge-domain bd1 RP/0/RSP0/CPU0:router(config-l2vpn-bg-bd)# member vni 5010

# <span id="page-6-0"></span>**overlay-encapsulation**

To set a Network Virtualization Endpoint (NVE) interface to provide VXLAN, use the **overlay-encapsulation** command in NVE interface configuration mode. To remove the configured encapsulation on the NVE interface, use the **no** form of this command.

**overlay-encapsulation** {**vxlan**}

![](_page_6_Picture_343.jpeg)

#### **Example**

The following example shows an NVE interface configured for VXLAN encapsulation.

RP/0/RSP0/CPU0:router(config)# interface nve 1 RP/0/RSP0/CPU0:router(config-if)# overlay-encapsulation vxlan

### <span id="page-7-0"></span>**show nve interface**

To display the network virtualization endpoint (NVE) interface information, use the **show nve interface** command in EXEC mode.

**show nve interface** [{**detail** | **nve** *nve-id*}]

![](_page_7_Picture_351.jpeg)

#### **Example**

The following shows an example output of the **show interface nve** command.

```
RP/0/RSP0/CPU0:router(config)# show interface nve nve1 detail
Interface: nve1, State:up, encapsulation:VXLAN
source-interface: Lo1 (primary:10.0.0.1, secondary:1.1.1.2)
```
![](_page_7_Picture_352.jpeg)

# <span id="page-8-0"></span>**show nve peers**

To display the network virtualization endpoint (NVE) peers configured on the router, use the **show nve peers** command in EXEC mode.

**show nve peers** [{**interface nve** *nve-id* | **vni** *vni-id*}]

![](_page_8_Picture_403.jpeg)

RP/0/RSP0/CPU0:router# show nve peers Interface Peer-IP VNI Up Time nve1 10.0.0.1 1000 10h nve2 10.0.0.2 2000 20h

### <span id="page-9-0"></span>**show nve vni**

To display list of all VNIs that are associated with various NVE interfaces and the associated multicast IP address that is used for multi-destination frames, use the **show nve vni** command in EXEC mode.

**show nve vni** [{**vni\_number** | **detail** | **interface nve** *nve-id*}]

| <b>Syntax Description</b> | vni_number<br>detail<br>interface nve nve-id                                                                                                    |                     |  |  | Displays output for the specific<br>VXLAN.          |
|---------------------------|----------------------------------------------------------------------------------------------------|---------------------|--|--|-----------------------------------------------------|
|                           |                                                                                                    |                     |  |  | Displays more detailed output.                      |
|                           |                                                                                                    |                     |  |  | Displays details for the specific<br>NVE interface. |
| <b>Command Default</b>    | None                                                                                                    |                     |  |  |                                                     |
| <b>Command Modes</b>      | <b>EXEC</b>                                                                                                    |                     |  |  |                                                     |
| <b>Command History</b>    | <b>Release</b>                                                                                                    | <b>Modification</b> |  |  |                                                     |
|                           | Release<br>This command was introduced.<br>5.2.0                                                                                                    |                     |  |  |                                                     |
| <b>Usage Guidelines</b>   | To use this command, you must be in a user group associated with a task group that includes appropriate task<br>IDs. If the user group assignment is preventing you from using a command, contact your AAA administrator<br>for assistance. |                     |  |  |                                                     |
| <b>Task ID</b>            | <b>Task</b><br>ID                                                                                                    | <b>Operation</b>    |  |  |                                                     |
|                           | tunnel read                                                                                                    |                     |  |  |                                                     |
|                           | <b>Example</b>                                                                                                    |                     |  |  |                                                     |
|                           | The following shows an example output of this show command:                                                                                                    |                     |  |  |                                                     |
|                           | RP/0/RSP0/CPU0:router# show nve vni<br>Interface<br>VNI<br>VNI state<br>mcast<br>10.10<br>239.1.1.1<br>nve1<br>UP<br>239.1.1.1<br>nve2<br>11.10<br>UP                                                                                       |                     |  |  |                                                     |

# <span id="page-10-0"></span>**source-interface loopback**

To specify the IP address for a Network Virtualization Endpoint (NVE) interface, use the **source-interface loopback** command to specify a loopback interface whose IP address should be set as the IP address for the NVE interface.

**source-interface loopback** *interface-id*

![](_page_10_Picture_394.jpeg)

of a loopback interface.

RP/0/RSP0/CPU0:router(config)# interface nve 1 RP/0/RSP0/CPU0:router(config-if)# source-interface loopback 1

 $\mathbf I$